# **Meshgen : A mesh generator for cartesian grid**

Meshgen is a modest mesh generator for cartesian grid. The principle is very simple :

- Each direction  $\{x,y,z\}$  (or  $\{r,\$$ ) theta\$,z} in cylindrical geometry) is represented by a line.
- Each line can be splitted in several parts over which a distribution law is applied in order to build the discretization nodes.
- Following the CFD code used, these nodes have different definitions :
	- For Chorus, they are the cell centers.
	- $\circ$  For Sunfluidh, they are the cell-face locations (\$x i,y i and z i\$ see [here](https://sunfluidh.lisn.upsaclay.fr/doku.php?id=sunfluidh:sunfluidh_tools) for more details).
- Several distribution laws are available :
	- Geometric functions
	- Hyperbolic tangent functions
	- Cosine function

### **Compilation procedure**

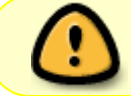

**For Sorbonne universite class, this step is automatically made by the install procedure.**

After downloading the Meshgen project from the server forge by means of svn (svn co –username your\_login <https://forge.limsi.fr/svn/MESHGEN/TRUNK>)

- go to the directory MESHGEN/TRUNK/SOURCES
- Run the command make: The executable file meshgen.x is created.

### **Meshgen settings**

The grid parameters are set in the input data file "data meshgen.dat". A simple example of a 2D grid is given **[here](https://sunfluidh.lisn.upsaclay.fr/doku.php?id=sunfluidh:meshgen_simple_example)**:

### **Data set description**

In the data file, each block of data is attributed to a direction (I, J or K).

Each direction can be split in several parts (segments) on which a specific distribution law is applied in order to place the discrete nodes.

Each distribution law is defined by means of namelists that are described at the end of this page. The available functions are (click on it for details):

- [Regular function](https://sunfluidh.lisn.upsaclay.fr/doku.php?id=sunfluidh:reg_fct_meshgen) (Function name= REGULAR)
- [Hyperbolic tangent function "one side"](https://sunfluidh.lisn.upsaclay.fr/doku.php?id=sunfluidh:th1s_meshgen) (Function Name= TANH ONE SIDE)
- [Hyperbolic tangent function "two sides"](https://sunfluidh.lisn.upsaclay.fr/doku.php?id=sunfluidh:th2s_meshgen) (Function Name= TANH\_TWO\_SIDES)
- [Gauss-Lobatto distribution \(](https://sunfluidh.lisn.upsaclay.fr/doku.php?id=sunfluidh:gl_meshgen)Function Name= GAUSS LOBATTO)
- [Geometric series "type 1"](https://sunfluidh.lisn.upsaclay.fr/doku.php?id=sunfluidh:geom1_meshgen) (Function\_Name= GEOMETRIC\_SERIE\_1)
- [Geometric series "type 2"](https://sunfluidh.lisn.upsaclay.fr/doku.php?id=sunfluidh:geom2_meshgen) (Function\_Name= GEOMETRIC\_SERIE\_2)

These functions get a specific data set :

- Number of Cells : Number of cells over the segment (for all functions).
- Length : Length of the segment (for all functions).
- Left Cell Size : Reference size of the cell placed at the left tip of the segment (for all functions except the regular function and geometric series "Type 1")
- Right Cell Size : Reference size of the cell placed at the right tip of the segment (for hyperbolic function "two sides" only)
- Reverse Ordering : Reverse the ordering of the distribution if set to .true.
- End of Block Data : logical set to .true. to declare the end of a data structure (by default it set to .false. by the program)

A template is provided **[here](https://sunfluidh.lisn.upsaclay.fr/doku.php?id=sunfluidh:meshgen_templates)**.

For each direction, the block of data must start with the namelist &METRIC\_UNIT Type\_of\_Metric= 0 /

- 
- Type of Metric= 0 specifies a usual metric
- Type of Metric= 1 specifies an angular metric. The unit is the degree.

The block of data must be closed with the special namelist  $\&$ MESH\_FUNCTION\_DATA End\_of\_Data\_Block = .true./

# **Generate the grid with Meshgen**

After setting the data set in the file "data meshgen.dat", run the command "meshgen.x". Few questions are asked :

- Choice of CFD code : OLORIN or SUNFLUIDH (1) CHORUS (2) -> choose the correct option
- MPI domain decomposition (1) or not (0)  $\rightarrow$  choose the correct option (if unsure, answer 0)

For the case of MPI domain decomposition, further information is required to perform the appropriate domain decomposition

- number of domain decomposition per direction
	- $\circ$  In I-direction  $\rightarrow$  write the value
	- $\circ$  In J-direction  $\rightarrow$  write the value
	- $\circ$  In K-direction  $\rightarrow$  write the value

# **Output files**

The grid data are recorded in the appropriate files that depend on the code previously selected:

- For Chorus, maille yyyyy.dat : data are recorded in binary format. "yyyyy" is the number of the associated subdomain.
- For sunfluidh :
	- **For sequential computation**, maillx.d, mailly.d, maillz.d (one file per direction): data

are recorded in ASCII format and ordered in two colums, the first one is the cell-index, the second one is the coordinate of the upper face of the cell.Be careful, by default the first index starts at 2. The first coordinate is directly provided by the code.

**For domain decomposition (MPI parallelization)**, maillx yyyyy.d, mailly yyyyy.d and maillz yyyyy.d (one file per direction): data are recorded in ASCII format and ordered in two colums, the first one is the cell-index, the second one is the coordinate of the upper face of the cell.

### **Check the grid**

For checking the grid features, a specific file named "report meshgen.d" is created in which relevant data about the grid characteristics can be read.

Three other files named "check\_mesh\_I.d", "check\_mesh\_J.d" and "check\_mesh\_K.d" are created. They are similar to "maillx.d", "mailly.d" and "maillz.d" (see above). A 3rd column of data is associated to the cell size.

From: <https://sunfluidh.lisn.upsaclay.fr/>- **Documentation du code de simulation numérique SUNFLUIDH**

Permanent link: **[https://sunfluidh.lisn.upsaclay.fr/doku.php?id=sunfluidh:meshgen\\_doc&rev=1603809176](https://sunfluidh.lisn.upsaclay.fr/doku.php?id=sunfluidh:meshgen_doc&rev=1603809176)**

Last update: **2020/10/27 15:32**

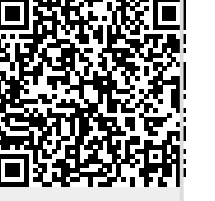